## **Instructions for creating a wiki account**

1) Go to any wiki page, e.g., to the main page: [http://wiki.lct.jussieu.fr/workshop/index.php/Main\\_Page](http://wiki.lct.jussieu.fr/workshop/index.php/Main_Page) and click on: **Login/create account** 

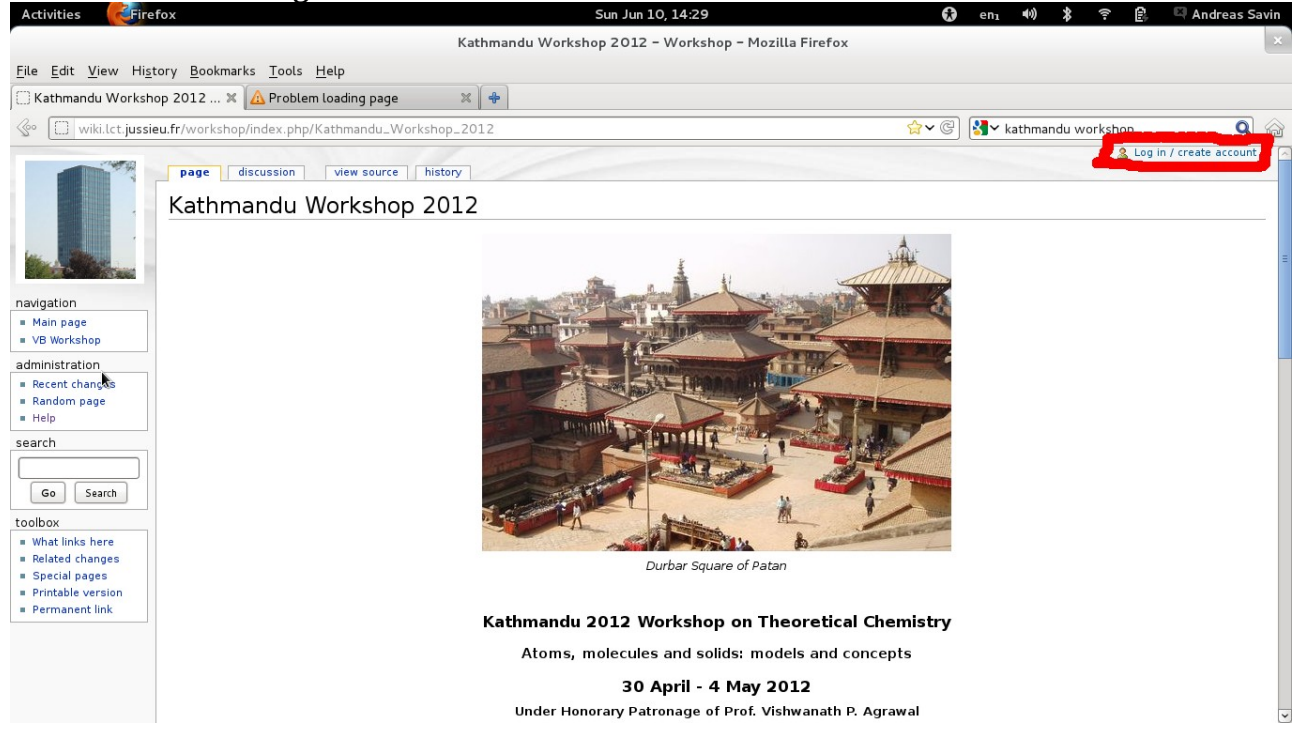

## 2) Click on: **Create an account**

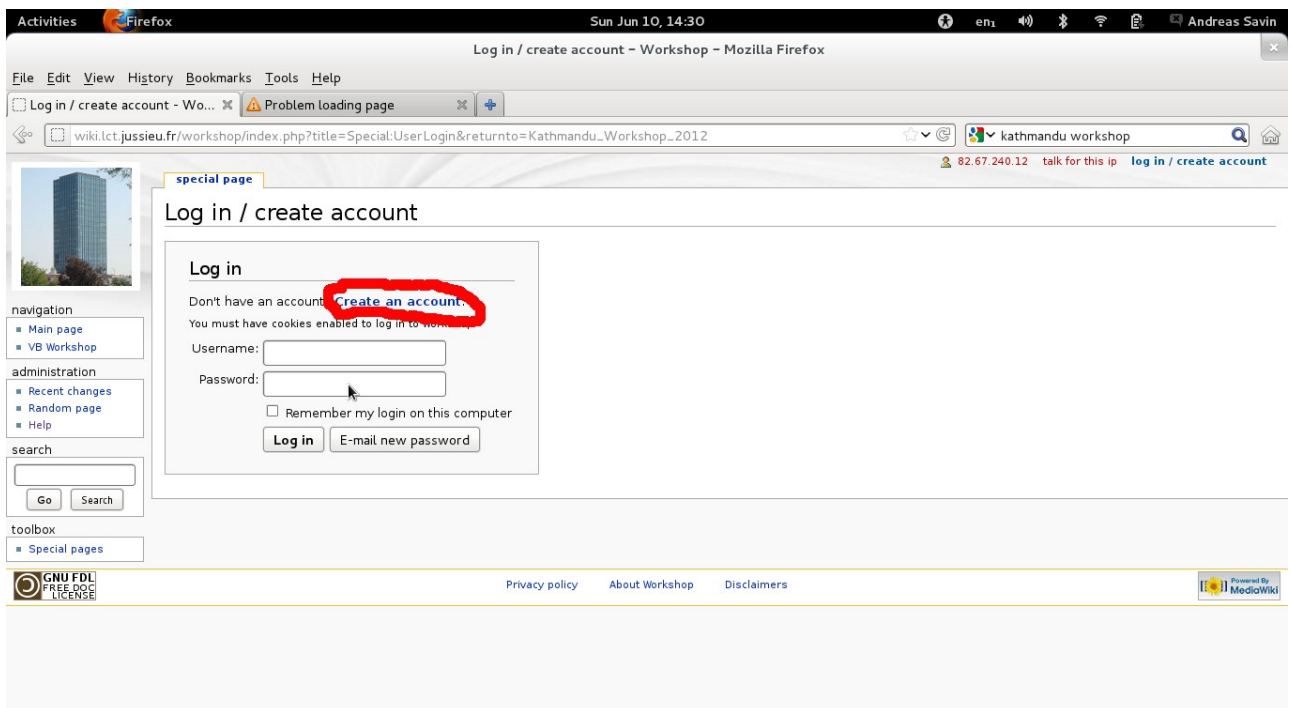

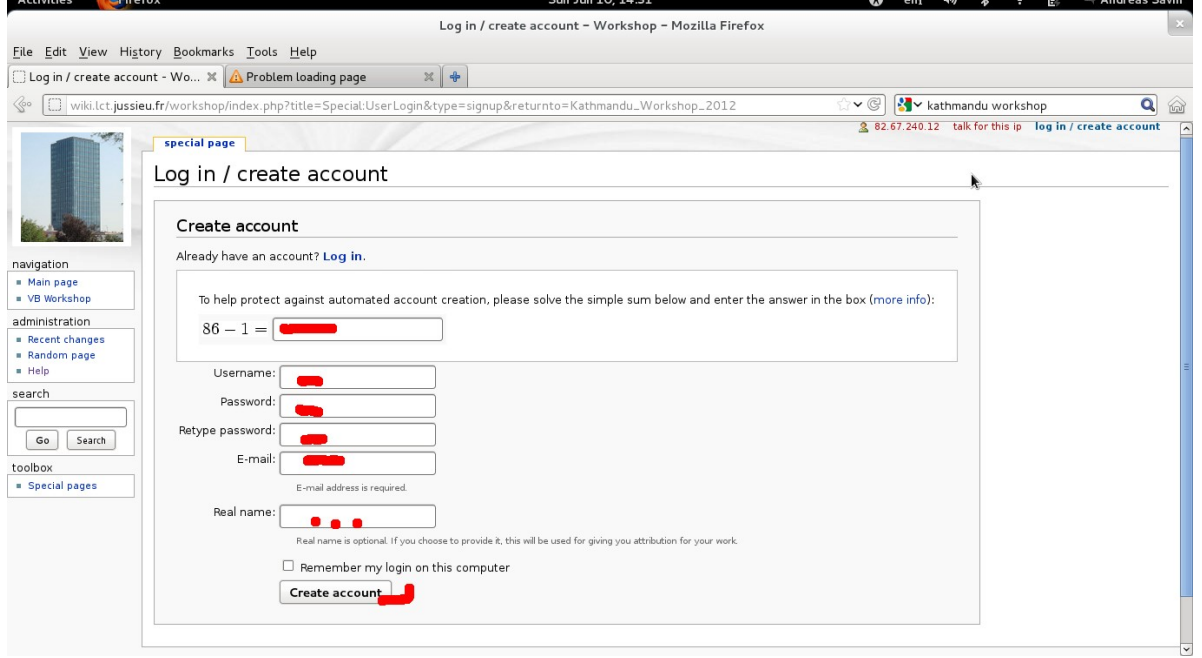

3) Fill out the fields marked in red below, and when finished click on: **Create account**

4) You will receive an email containing a link on which you will have to click in order to activate your account. Once this is done, you can make changes on the wiki pages. **From now on, you will be able to log in directly, as in steps 1 and 2.**